1

# Web Time Entry Approval

Lamar University Approvers and Proxies

### Log into Self‐Service Banner نو د.<br>د ما 三亩 - Page - Safety - Tools - 0 - 5 同 **EN LAMAR UNIVERSITY** Enter your LamarID (case sensitive) and your Personal Identification Number (PIN), select Log In. To recover your LEA username and password, Log In and click Personal Information. .<br>To protect your privacy, Exit and close your browser when you are finished. If you have any questions, or require additional information, please contact the Service Desk at 409.880.2222 or email servicedesk@lamar.edu. **LamarID:** 120451934 Log In Forgot PIN? **RELEASE: 8.8** © 2017 Ellucian Company L.P. and its affiliates.<br>This software contains confidential and proprietary information of Ellucian or its subsidiaries.<br>Und studie software is limited to Ellucian licensees, and is subject to the 2

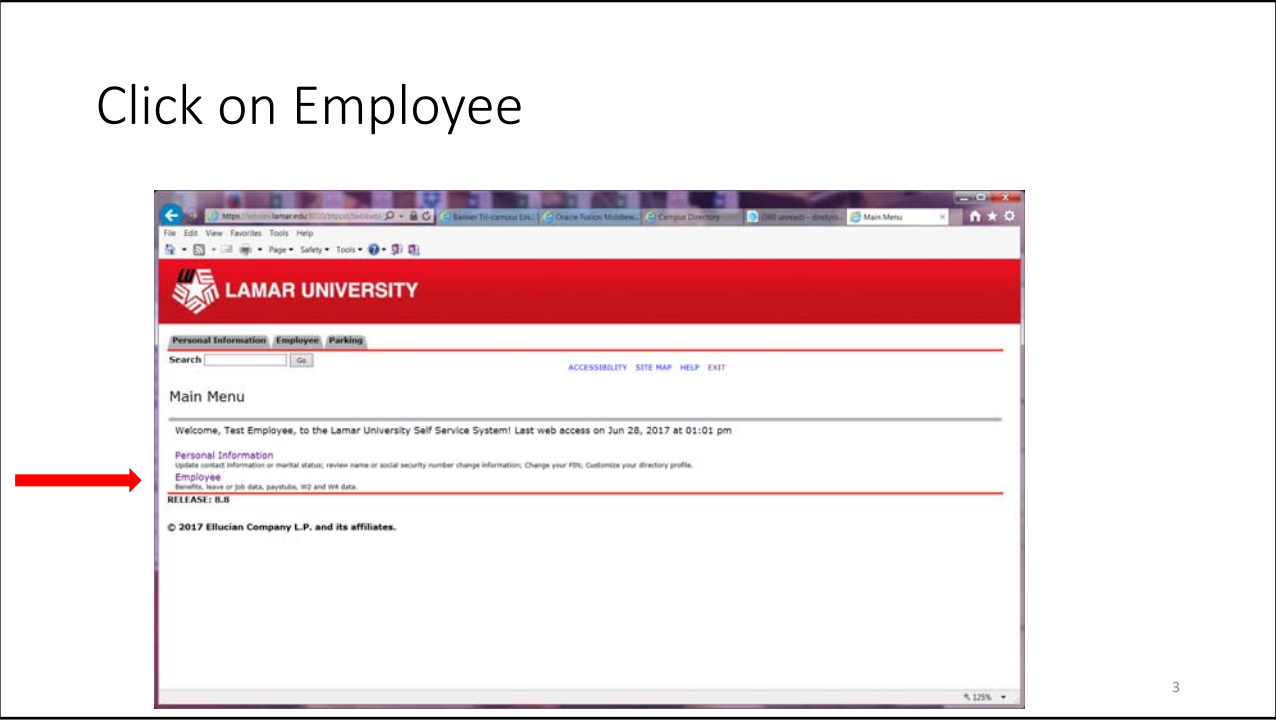

## Click on Time Sheet

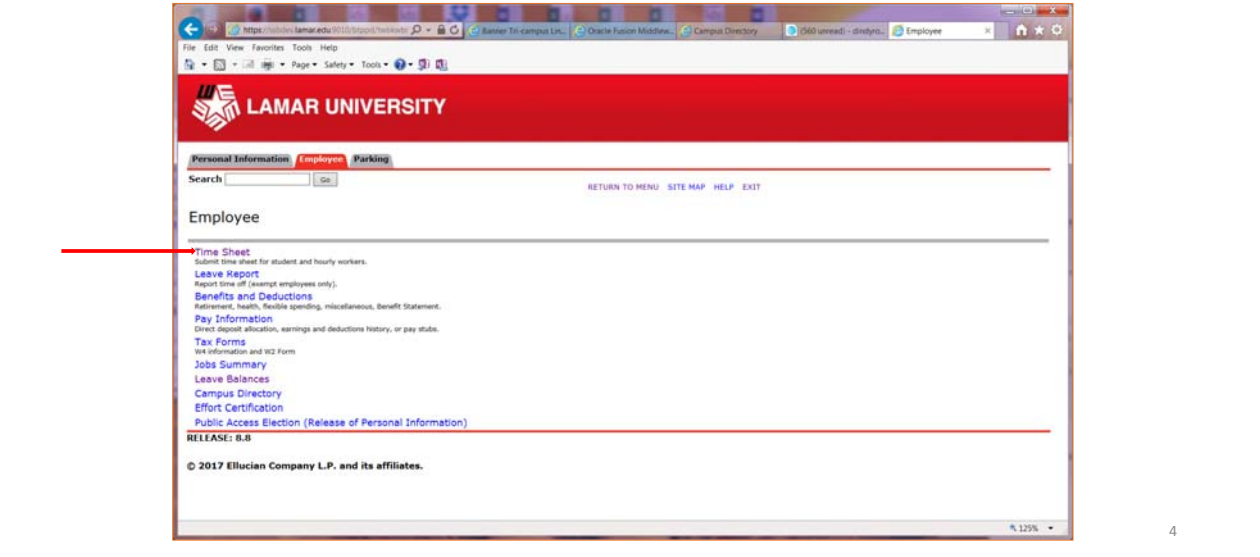

٦

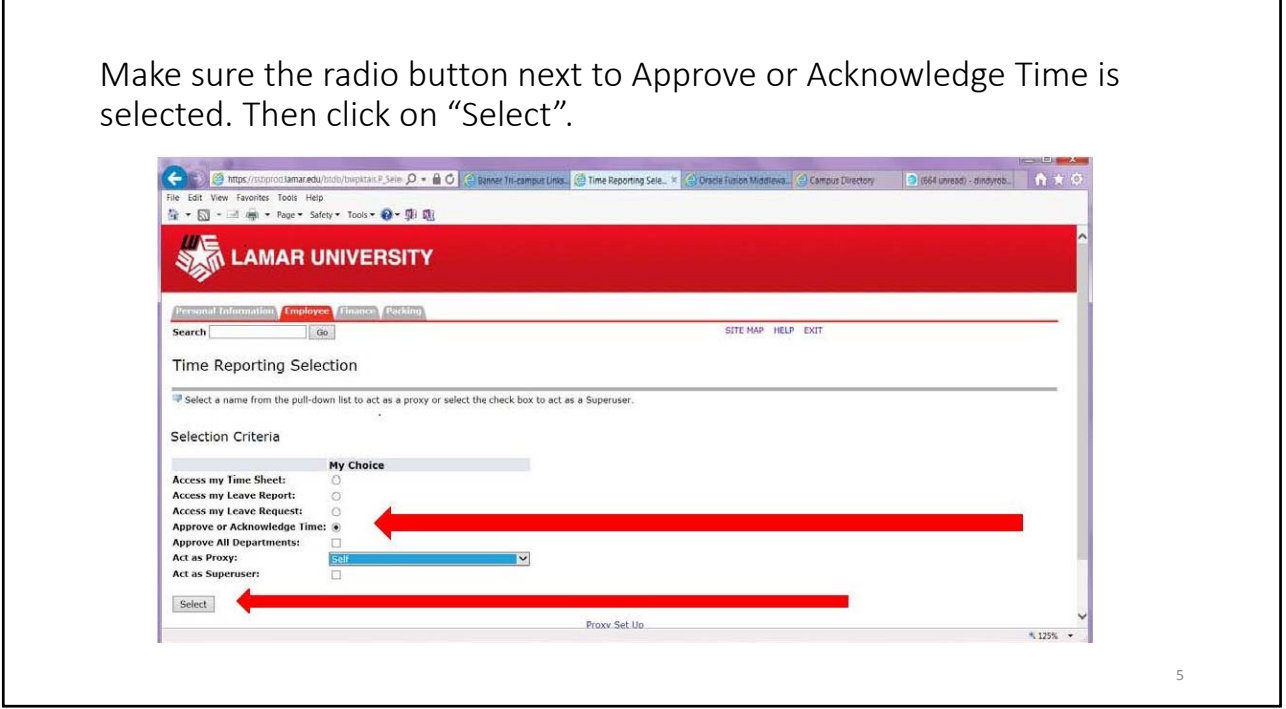

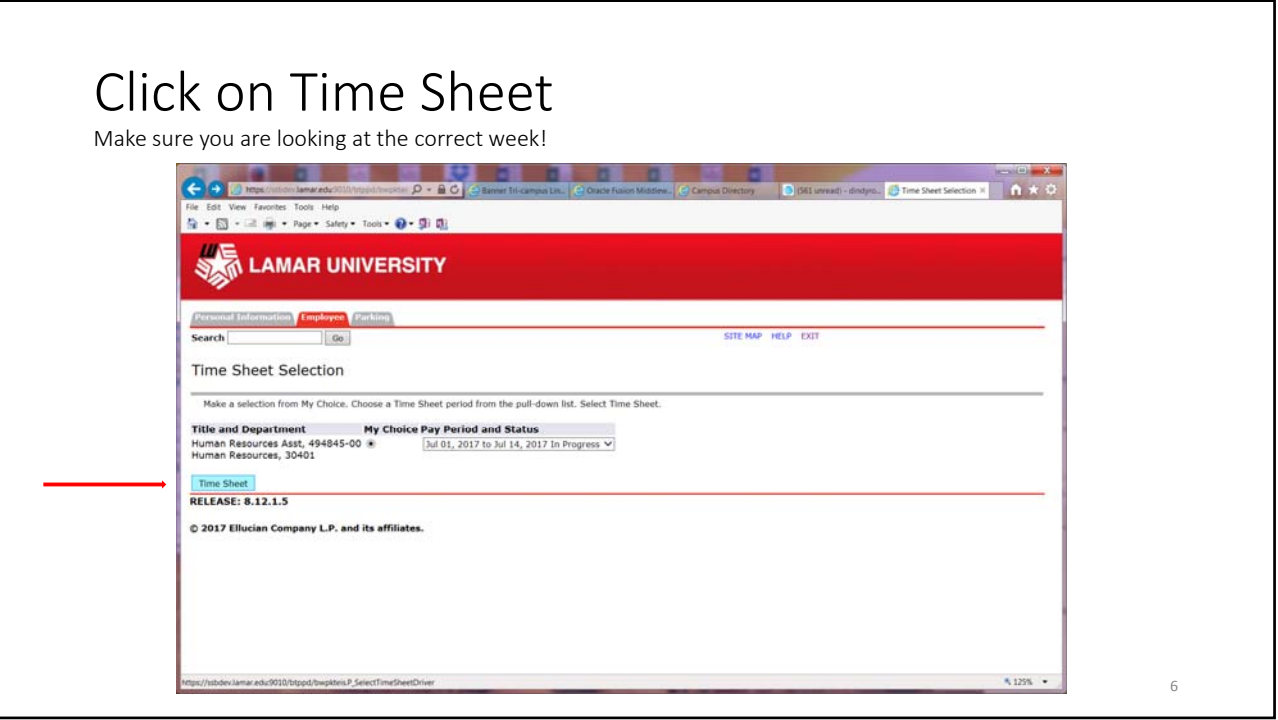

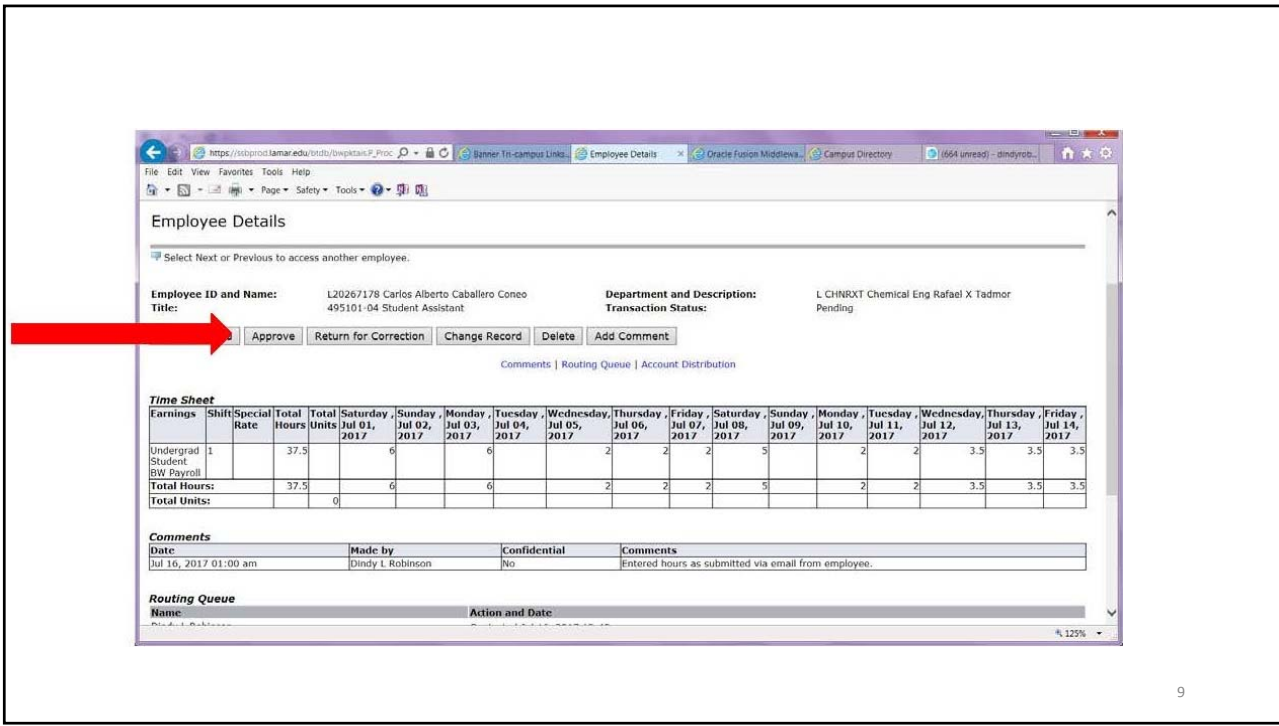

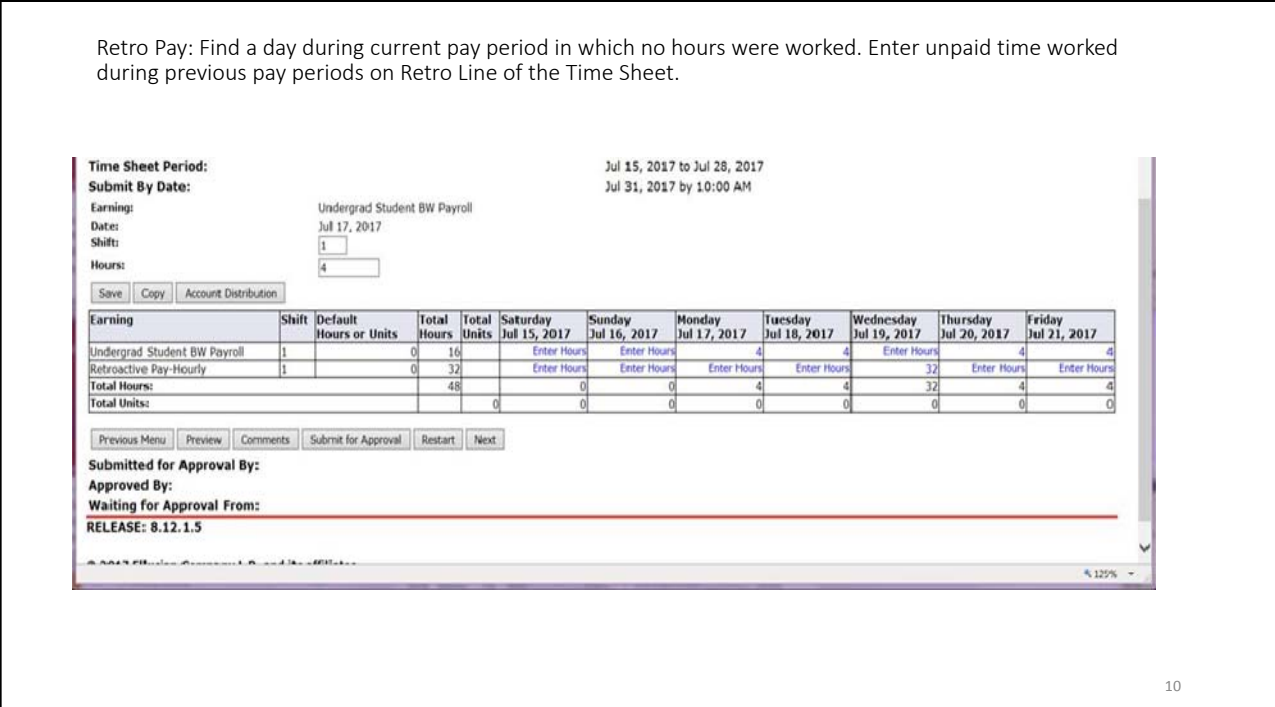

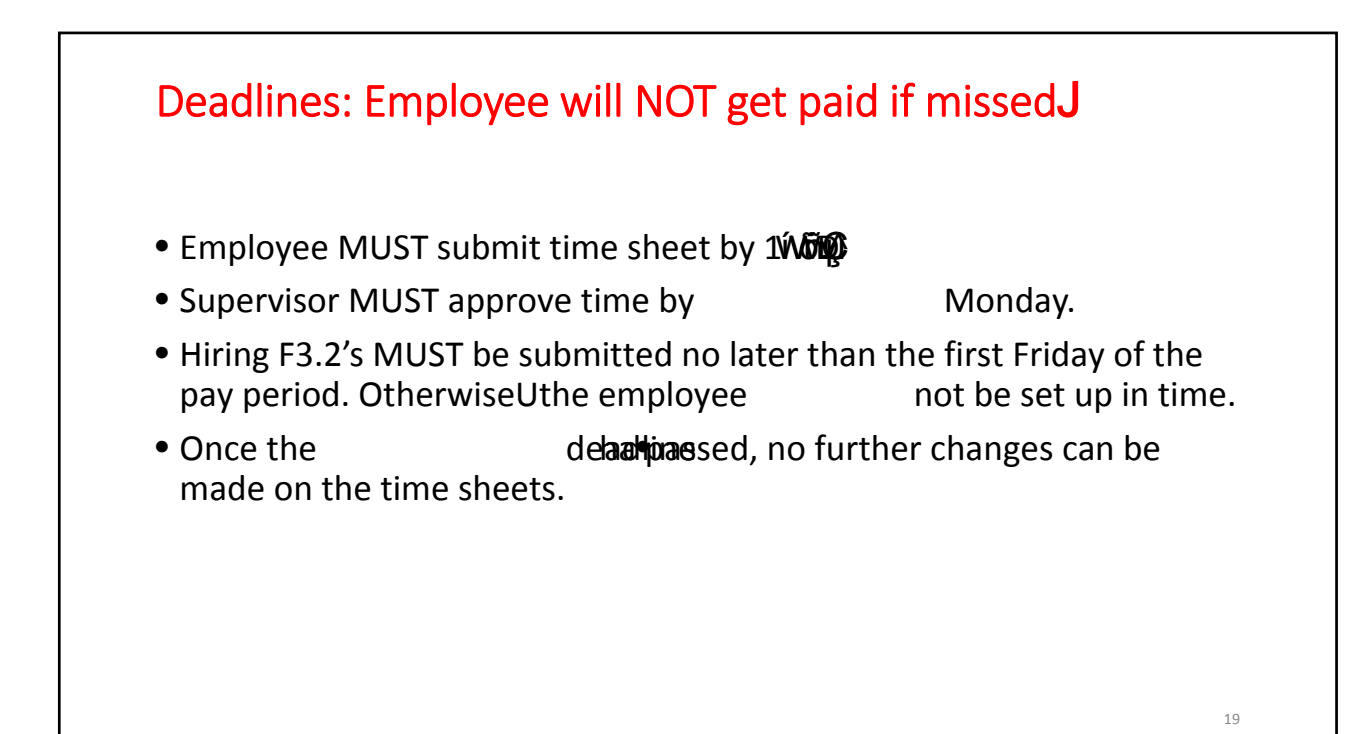

## Questions?

#### yš⁄**@EĕI@**oup

In Subject Line put the name of the Employee and ID Number In the body of email, provide a BRIEF description of the problem:

- Can't see time sheet.
- Can't enter hours

Include Org Name and Number if you have it.

20